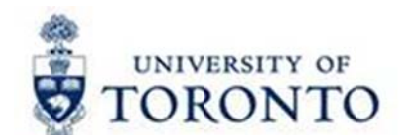

## **Financial Services Department**

# **FAST Tips**

**July 2017** Volume 4

Number 7

Simulation: Tips & Tricks on navigating in SAP - Part 2

Watch this demonstration to learn some tips and tricks that will help you save time and effectively navigate within SAP.

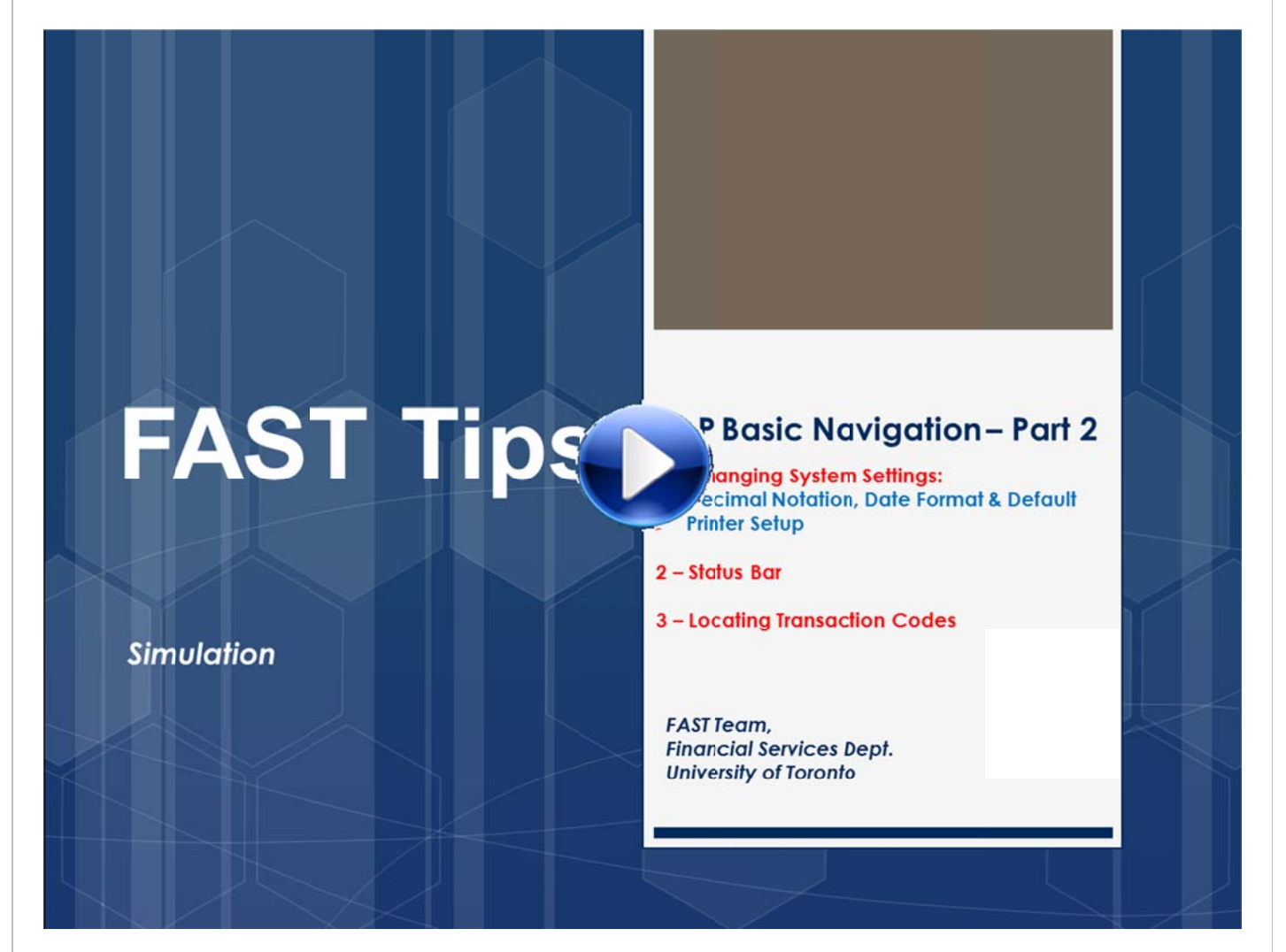

#### **Learn More:**

- **Standard Curriculum Overview Course**
- **FAST Team Website**

#### *Staying with Friends/Family and Claiming Gratuitous Accommodations? Don't forget to get a receipt?*

When lodging is provided by friends and relatives, it assists both the traveller and the University in maintaining low travel expenses. A gift or payment in appreciation may be made up to the current gratuitous lodging allowance which is **\$30.00 per night**. No hotel expenses may be claimed for the same time period.

**If providing a gift the original vendor receipt including proof of payment** should be included with the expense reimbursement claim. Alternatively, if providing a payment a receipt acknowledging payment of the lodging allowance from the friend or relative of the traveller should be provided.

#### **Learn More:**

- [GTFM: Expense Reimbursements Gratuitous Accommodations](http://finance.utoronto.ca/policies/gtfm/travel-and-other-reimbursable-expenses/travel-and-other-reimbursable-expenses-policies-and-guidelines/)
- [GTFM: Expense Reimbursements Reimbursement Rates](http://finance.utoronto.ca/policies/gtfm/travel-and-other-reimbursable-expenses/reimbursement-rates/)

#### *FAST FLASHBACK: When should I use the Journal Entry trans action (FB50) versus the Internal Revenues/Expense Recoveries transaction (ZIR01)?*

1. **Journal Entry (FB50)** – Document Type **SA**

Use when correcting a previously posted transaction in which one or more of the following pieces of information are incorrect or missing:

- G/L account
- Funds Center/Fund
- Commitment Item
- Cost Center/Internal order
- Tax Code
- Earmarked Fund

 **Note:** Changes to the Text or Assignment field are made through the Change Document (FB02) transaction.

#### **2. Internal Revenues/Expense Recoveries** (ZIR01) – Document Type **SI**

Use when recording internal revenues or internal expense recoveries between UofT departments or units including:

- Sales of goods/services (e.g. lab services)
- Recovery of expenses already paid for via invoice (e.g. supplies)
- Shared costs associated with common expenses (e.g. equipment, staff salaries/benefits)

**Note:** There are no taxes charged or calculated on Internal Revenues/Expense Recoveries, therefore the tax codes J9 (expense) or S9 (revenue) will automatically default based on the G/L entered.

#### **Learn More:**

- **GTFM Policy:** [Internal Revenues & Internal Expense Recoveries](http://finance.utoronto.ca/policies/gtfm/revenues-and-expense-recoveries/internal-revenues-and-internal-expense-recoveries/)
- **Training Documentation:** [G/L Account Postings Basic Data Entry \(slide 23\)](http://finance.utoronto.ca/wp-content/uploads/2015/10/gl_account_posting.pdf)
- **Reference Guide**[: Journal Entry Create](http://finance.utoronto.ca/wp-content/uploads/2016/02/Journal-Entry-Create-Convertedfeb03-1.pdf)
- **Reference Guide: Internal Revenues/Expense Recoveries**

#### *Requesting Ideas for FAST Tips Articles and Simulations!*

We are always looking for fresh ideas from our readers.

If you have any suggestions for FAST Tip articles or simulations, **send us your input in the feedback link below!**

### **[FEEDBACK](http://finance.utoronto.ca/fast-tip-survey/)**

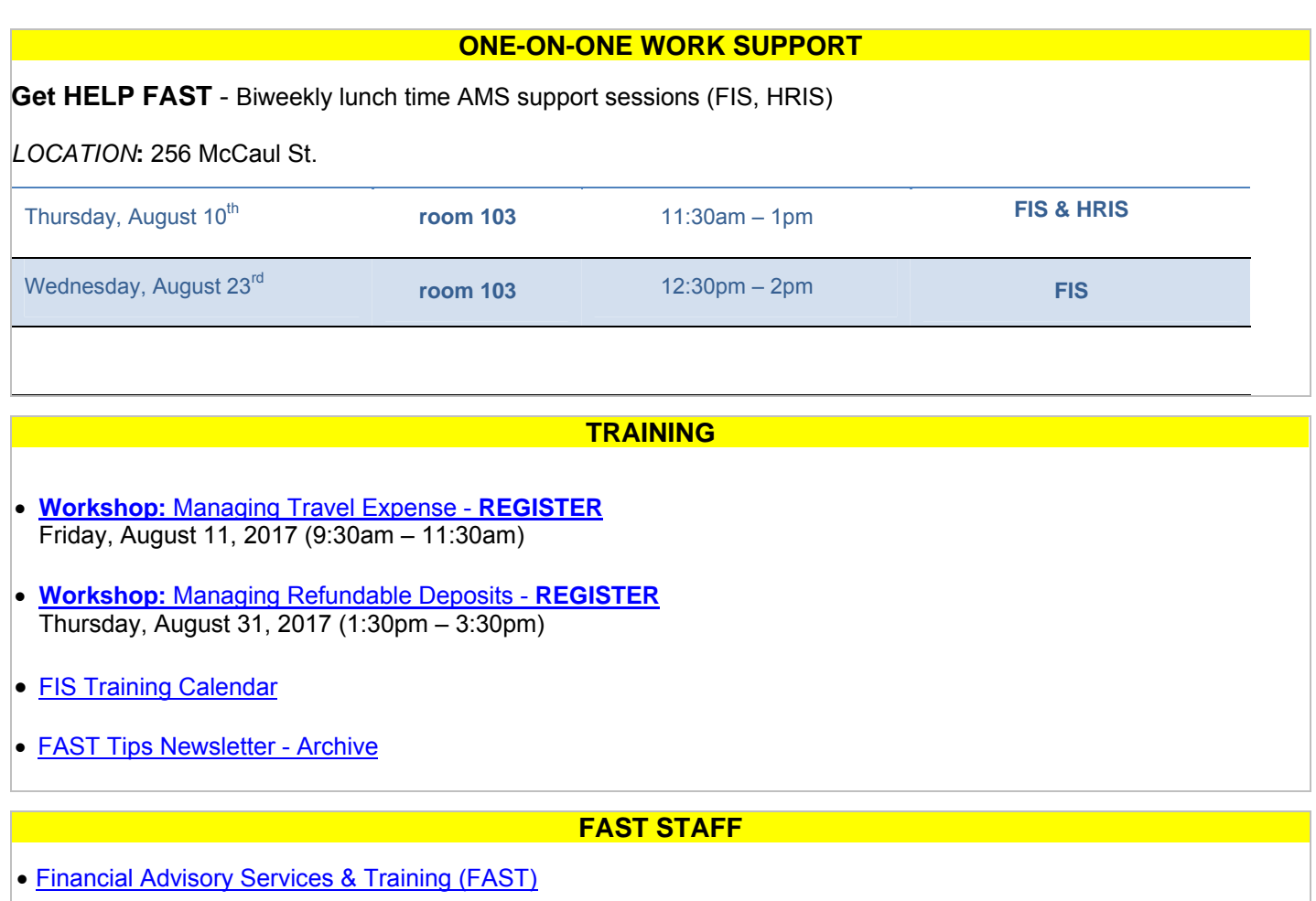

• [Subscribe to AMS Listserv](https://easi.its.utoronto.ca/help/ams-listserv/)